# Контейнеризация рабочей среды для ML

**000** 

Павел Вешкин

# О чем поговорим

- Кратко о docker
- Зачем использовать docker? Какие задачи можно решить?
- Colab, Kaggle, . . .
- Jupyter lab
- Dev container в vscode

# Кратко о docker

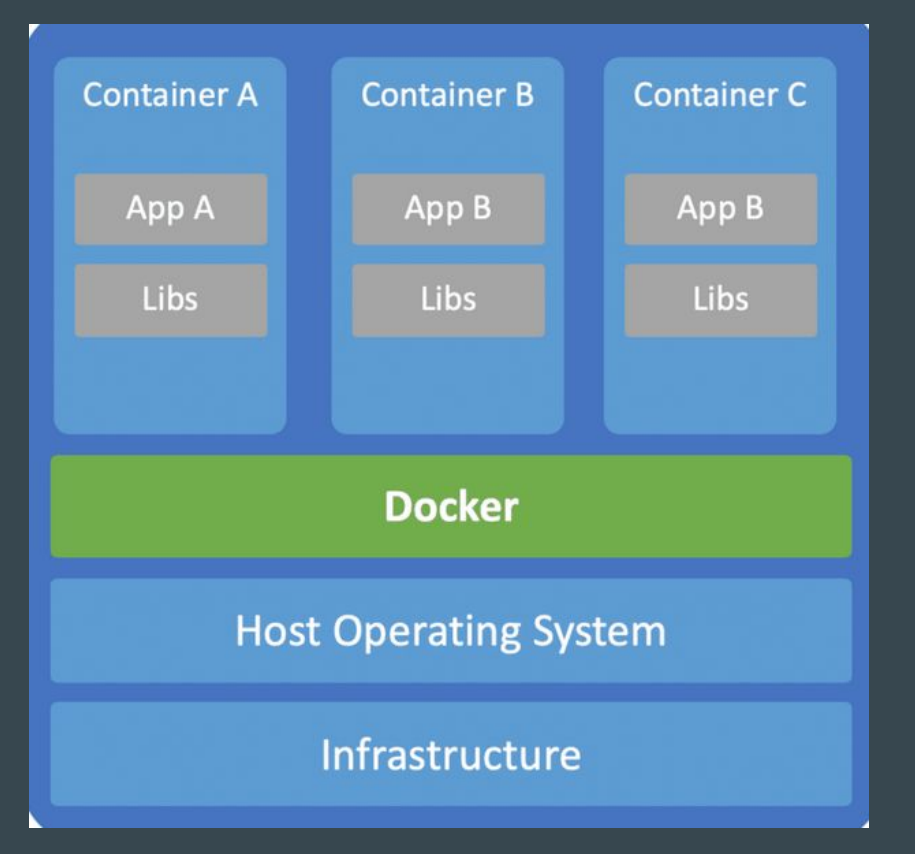

- Образ
- Dockerfile
- Контейнер
- Volumes
- Docker-compose.yml

# **Docker**

#### **Плюсы**

- Низкий уровень потребления ресурсов.
- Скорость развертывания.
- Простое скрытие процессов.
- Простое масштабирование.
- Простой и удобный запуск.

#### **Минусы**

- иногда требует много памяти
- исключительно linux внутри

# Какие задачи можно решить?

- запустить проект из коробки не засоряя систему
- запускать ноутбук из преднастроенной среды если не хватает pip
- передать проект полностью без проблем с совместимостью
- перенести проект в облако

# Github и ноутбуки

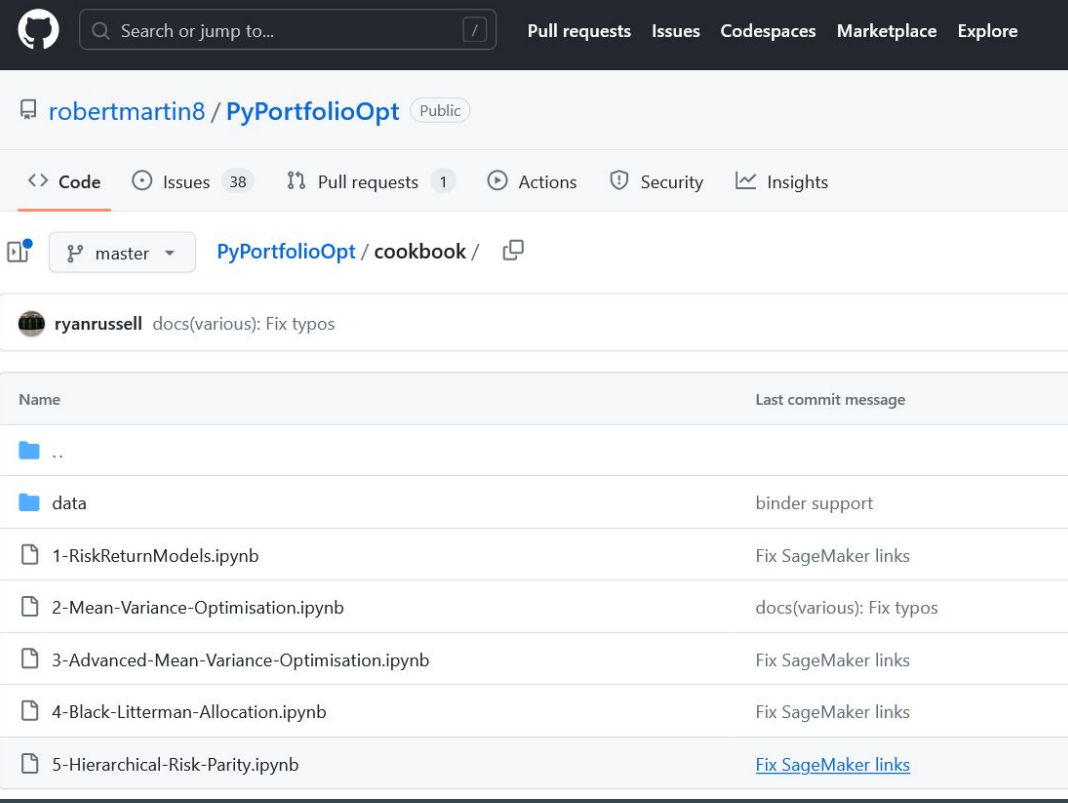

## Colab, kaggle kernels

- Colab это бесплатная интерактивная облачная среда для работы с кодом
- Kaggle kernels облачная среда разработки по типу Jupyter Notebook

# Смотрим ноутбуки с github

#### Downloading data

To download data, we will use yfinance, needed.

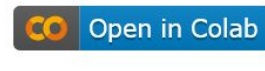

k Open in Kaggle

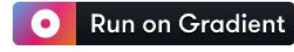

€□ Open Studio Lab

!pip install pandas numpy matplotlib import os

#### Если нет иконок

оригинальный адрес ноутбука:

<https://github.com/robertmartin8/PyPortfolioOpt/blob/master/cookbook/2-Mean-Variance-Optimisation.ipynb>

адрес для запуска в ноутбука в colab:

[https://colab.research.google.com/github/robertmartin8/PyPortfolioOpt/blob/master/cookbook/2-Mean-Variance](https://colab.research.google.com/github/robertmartin8/PyPortfolioOpt/blob/master/cookbook/2-Mean-Variance-Optimisation.ipynb) [-Optimisation.ipynb](https://colab.research.google.com/github/robertmartin8/PyPortfolioOpt/blob/master/cookbook/2-Mean-Variance-Optimisation.ipynb)

Действие меняем в адресе:

<https://github.com/>

на

<https://colab.research.google.com/github/>

# ноутбук в colab

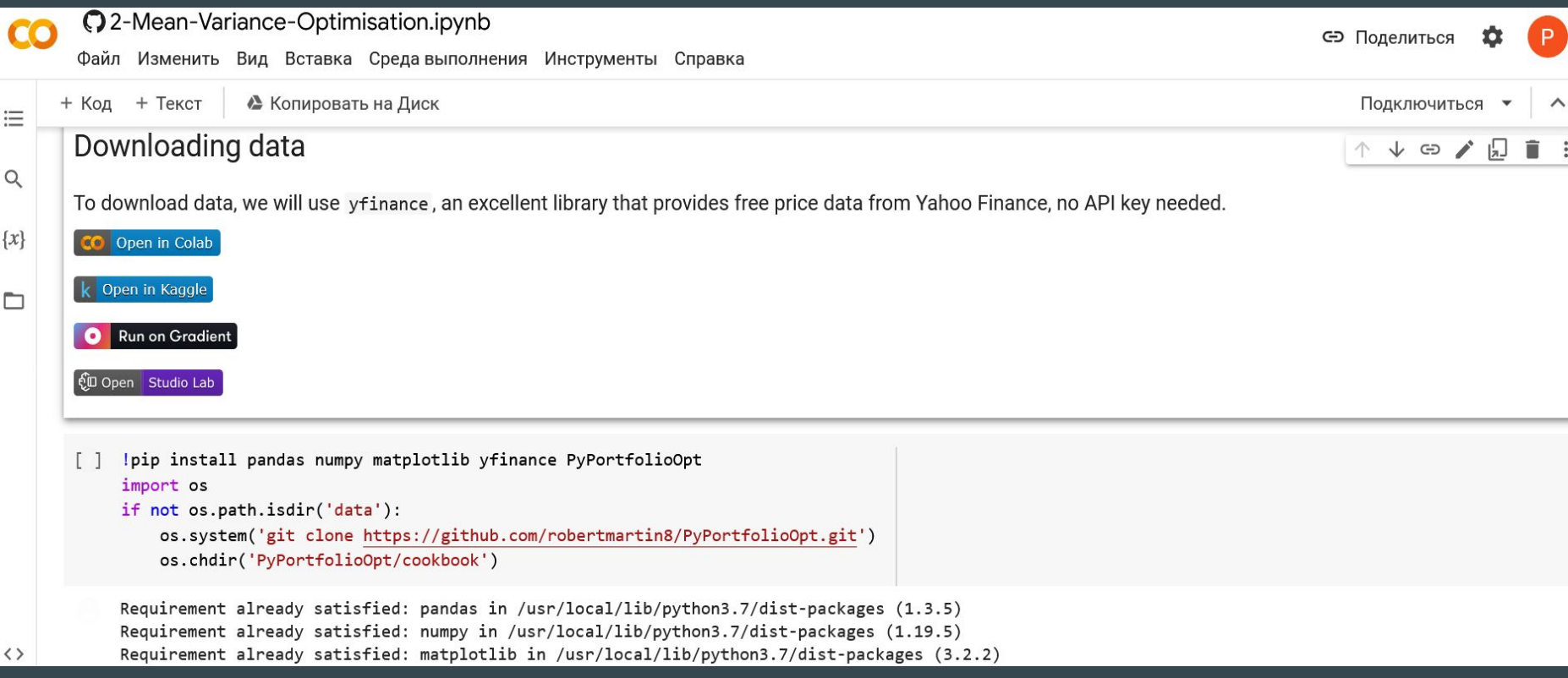

# **HOYTOYK B Kaggle kernels**

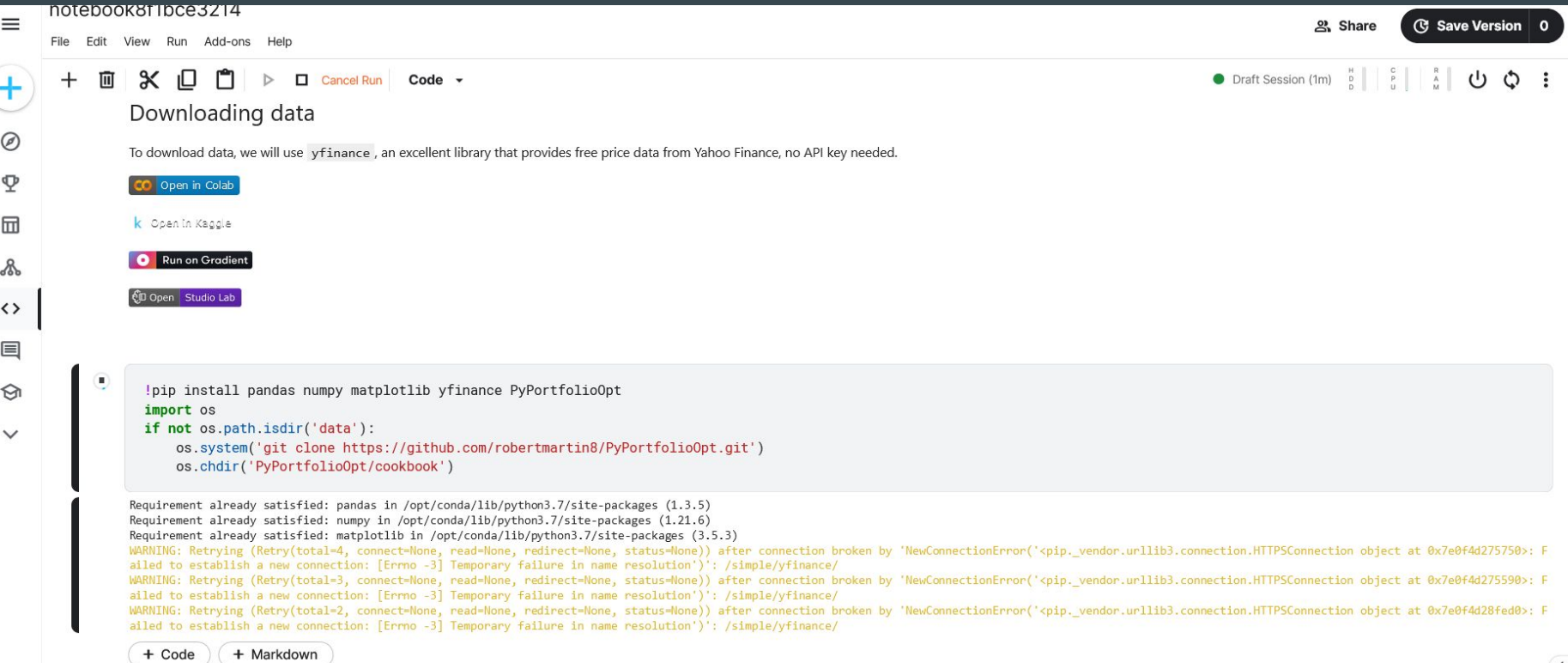

# Пример

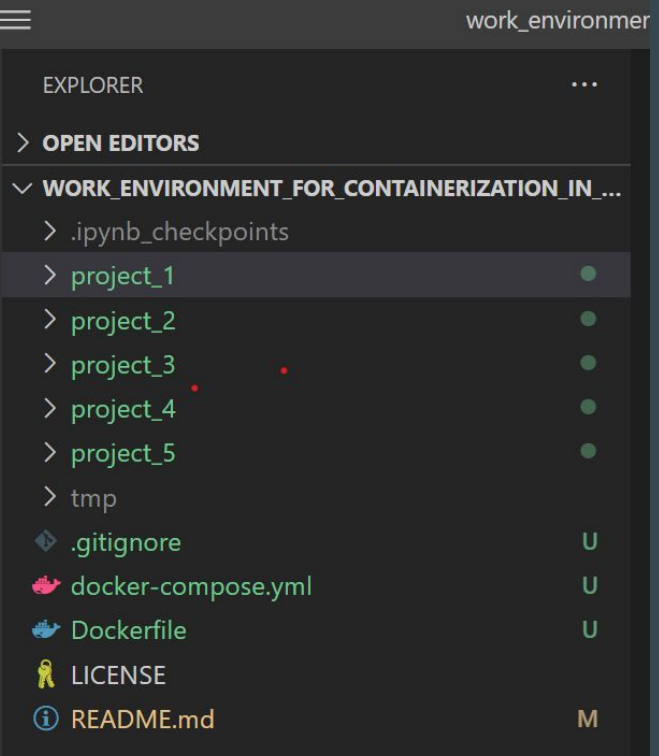

# Jupyter lab

- jupyter образы
	- Где взять и что выбрать
	- настройка Dockerfile
		- пользователь
		- выбор образа
		- общая папка
- общий docker compose для работы с исследовательскими ноутбуками
- локальный docker compose для проекта

#### jupyter образы Jupyter Docker Stacks

#### **Image Relationships**

The following diagram depicts the build dependency tree of the core images. (i.e., the FROM statements in their Dockerfiles). Any given image inherits the complete content of all ancestor images pointing to it.

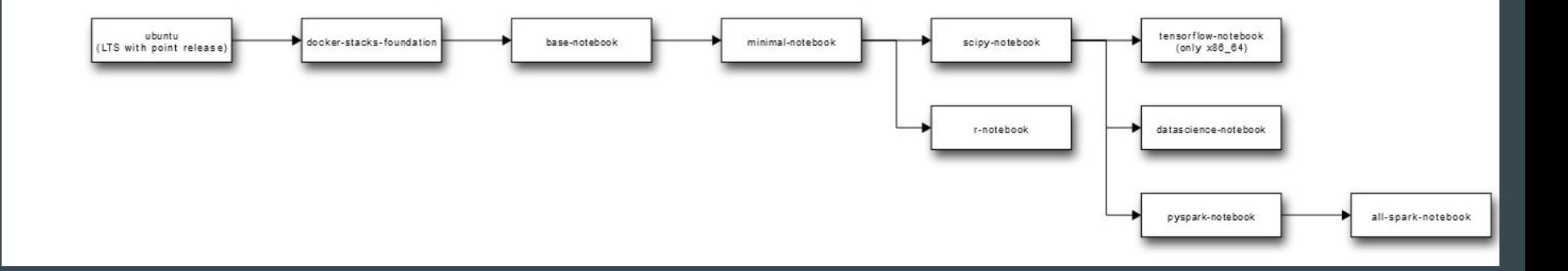

#### Настройка Dockerfile для всех проектов

```
FROM jupyter/scipy-notebook
 \overline{4}5
 6
    USER root
 \overline{7}8
    RUN apt-get update \& \
 9
        apt-get install -y unzip && \backslashapt-get clean && rm -rf var/lib/apt/lists/*
10
11USER $NB UID
12
    RUN pip install \setminus13
14
        cvxpy>=1.1.1915
        matplotlib>=3.2.016
        numpy>=1.0.017
        pandas>=0.19 \
        scikit-learn>=0.24.118
19
        scipy>=1.3.0PyPortfolioOpt
20
```
#### Настройка docker-compose.yml для всех проектов

```
version: "3.7"
 \mathbb{1}services:
 \overline{2}jupyter lab all:
 3
        huild:
 \Delta5
          context: .
          dockerfile: Dockerfile
 6
 \overline{7}user: root
        environment:
 8
           - JUPYTER TOKEN=token
 9
10
           - GRANT SUDO=yes
11volumes:
          # this is you folder for projects mount into container folder
12- .:/home/jovyan/python progects
13
14
        ports:
15
           -8880:8888container name: jupyter lab for all projects
16
```
 $17$ 

#### Настройка Dockerfile для конкретного проекта

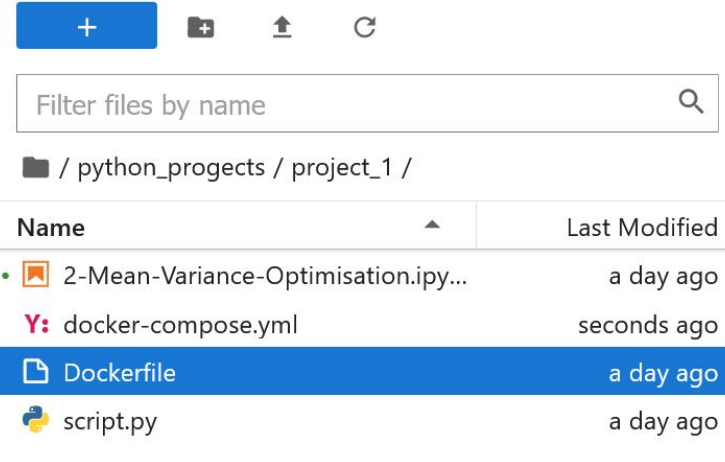

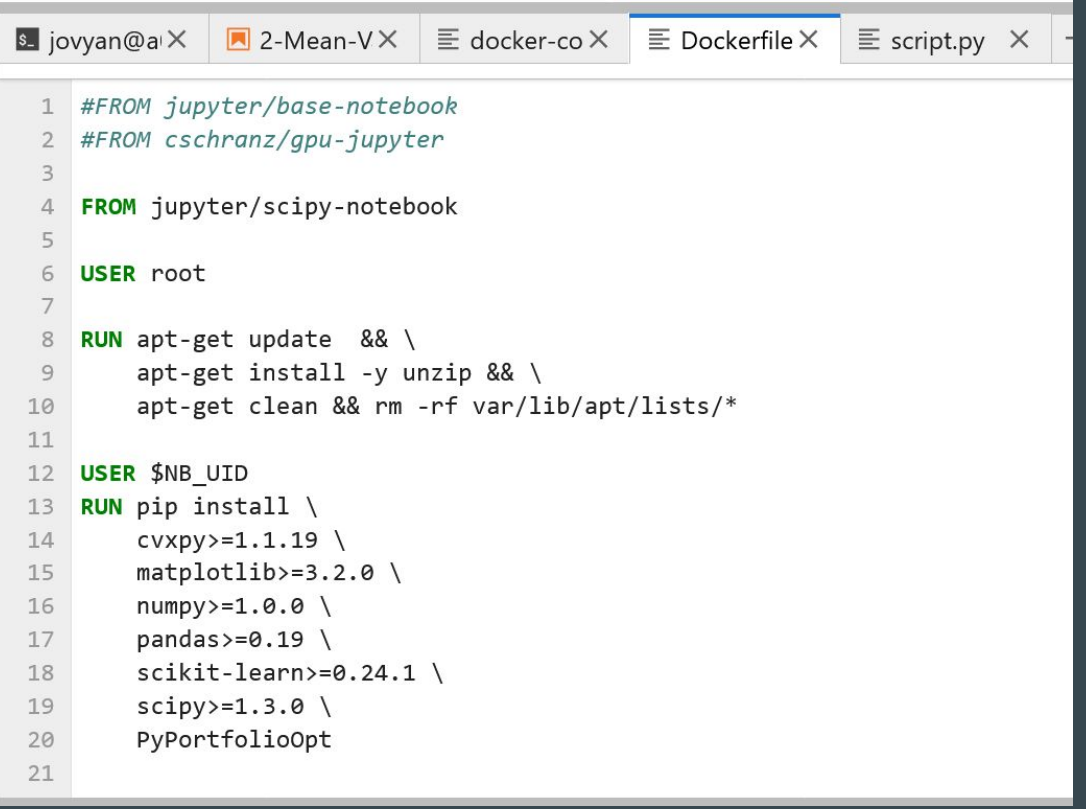

#### Настройка docker-compose.yml для конкретного проекта

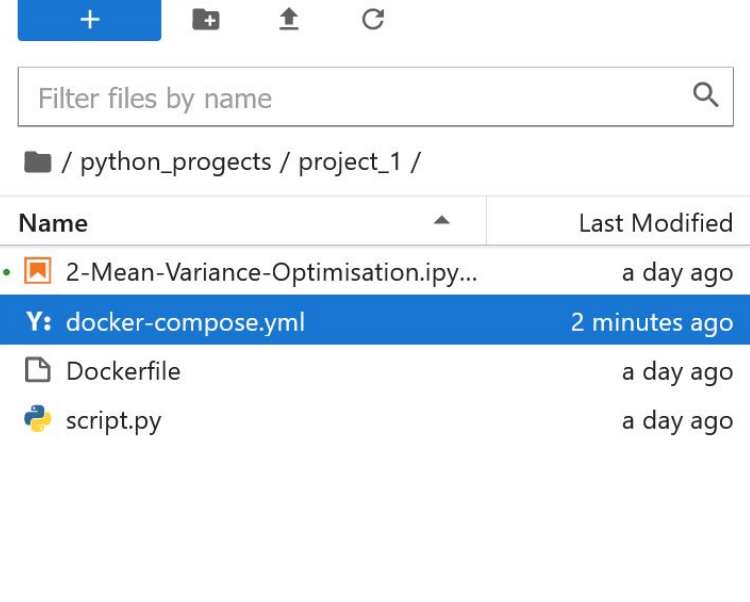

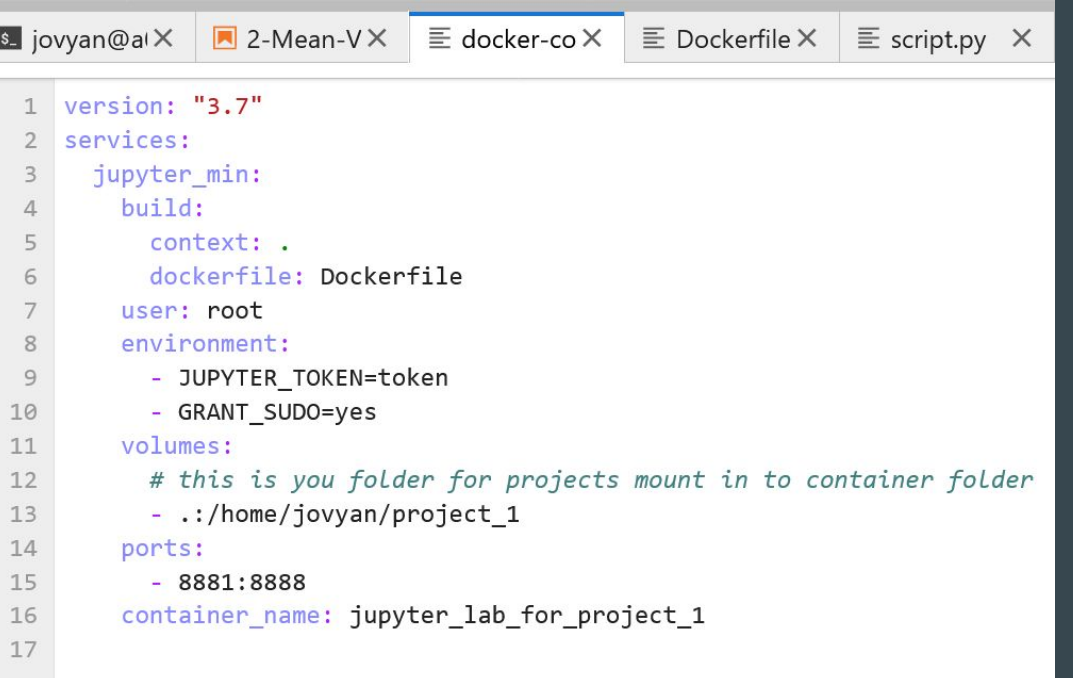

#### script.py для дальнейшего использования как сервиса

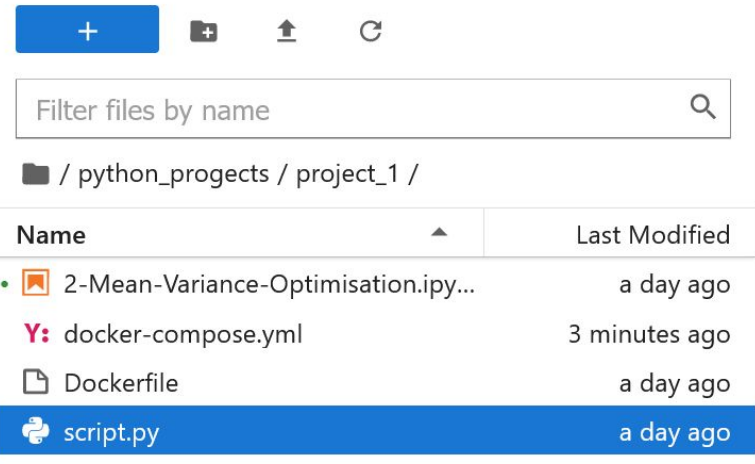

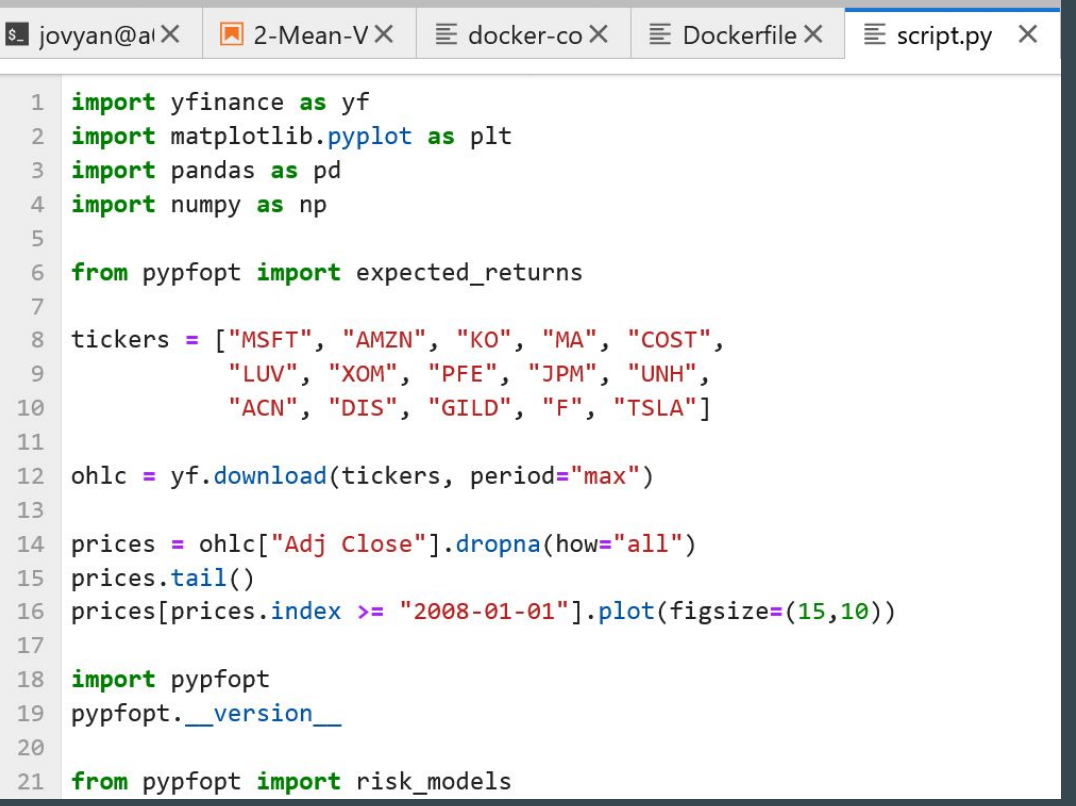

# **Запуск script.py**

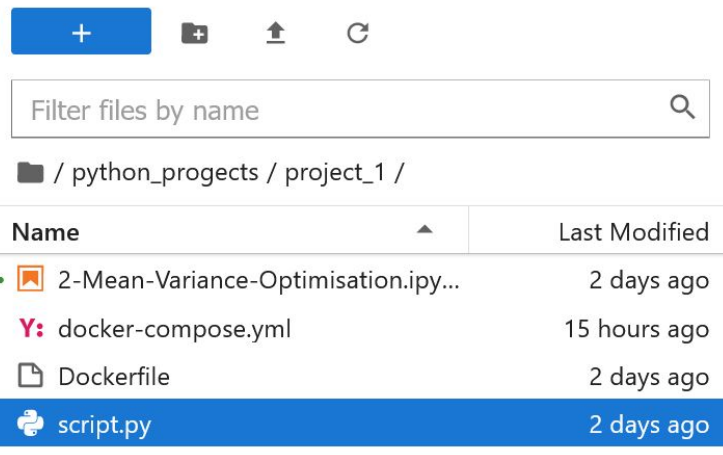

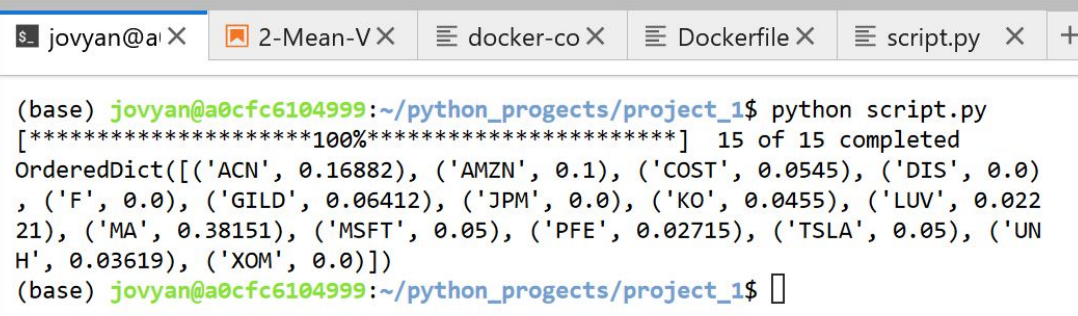

#### Dev\_container в vscode

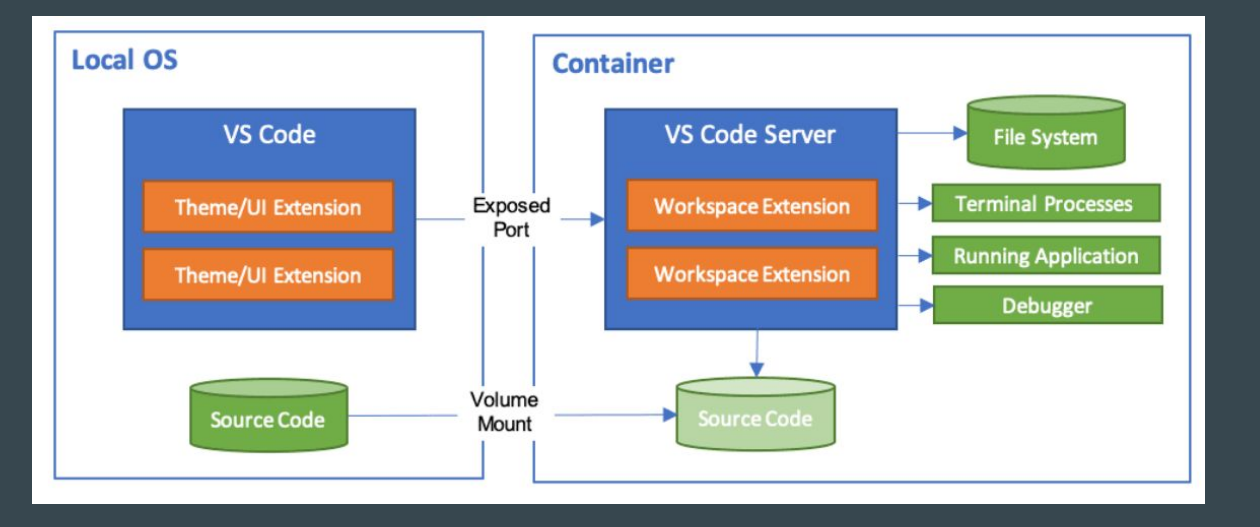

- создаем проект с нуля
- качаем проект с github
- присоединяемся к уже работающему docker контейнеру

#### **Vscode**

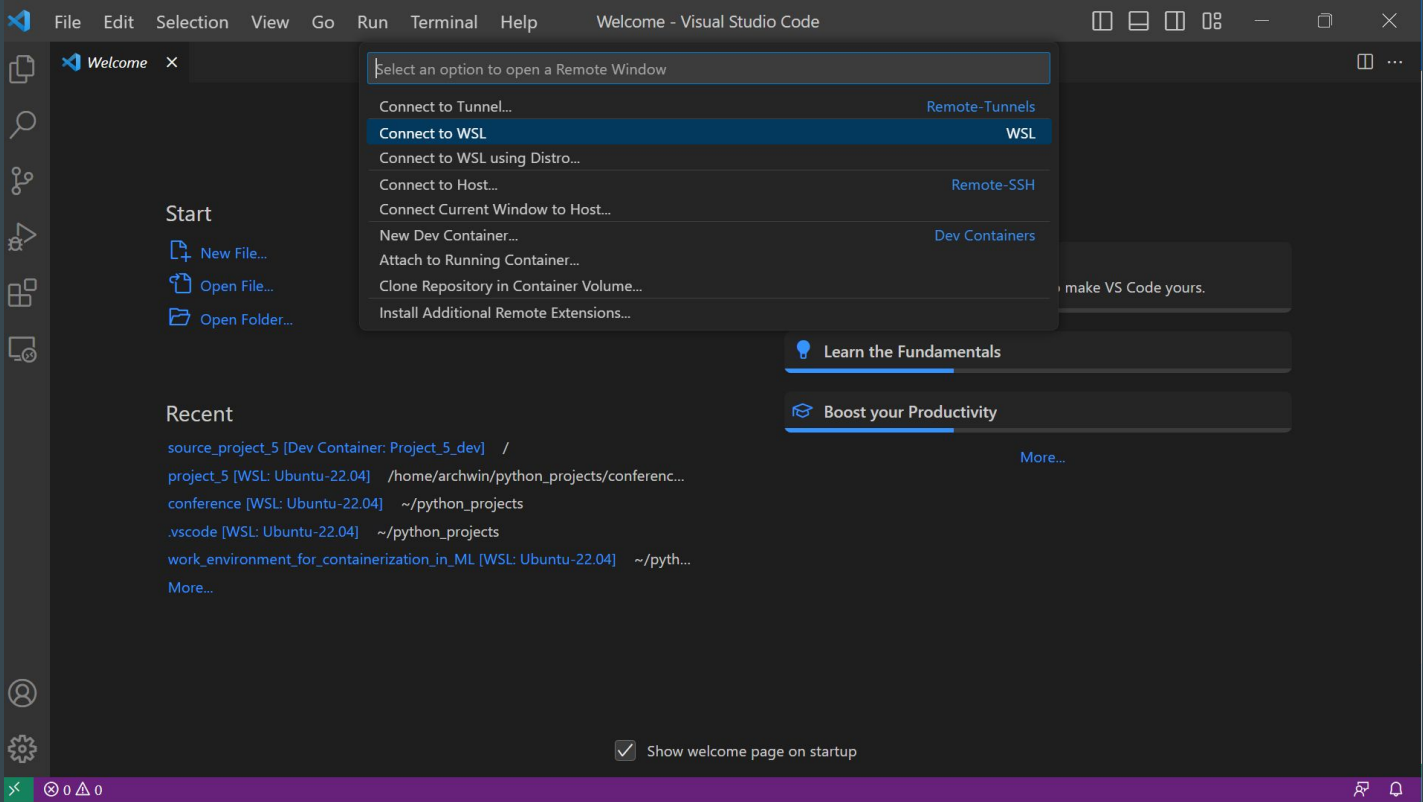

#### WSL2 B vscode

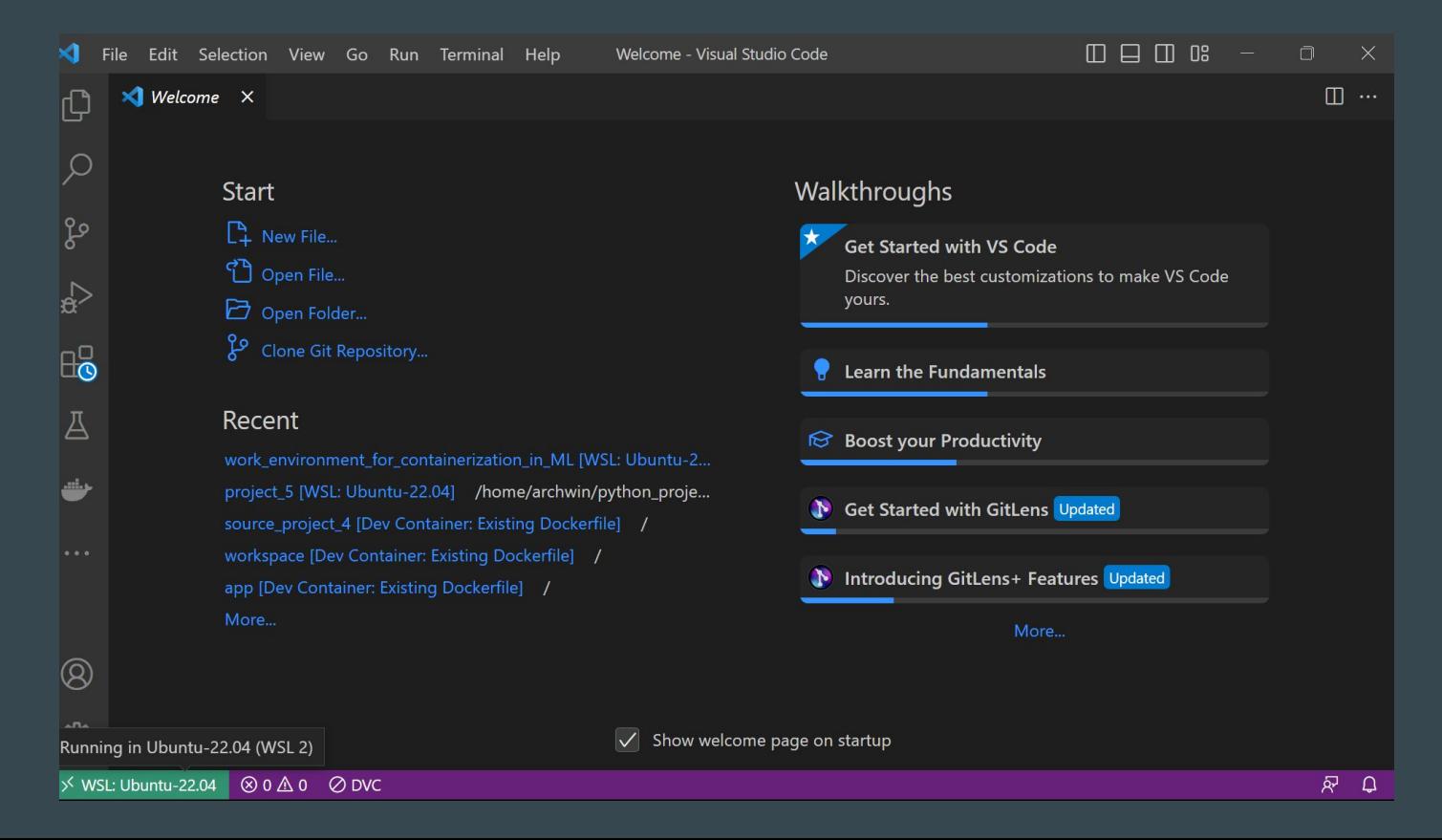

#### requirements.txt

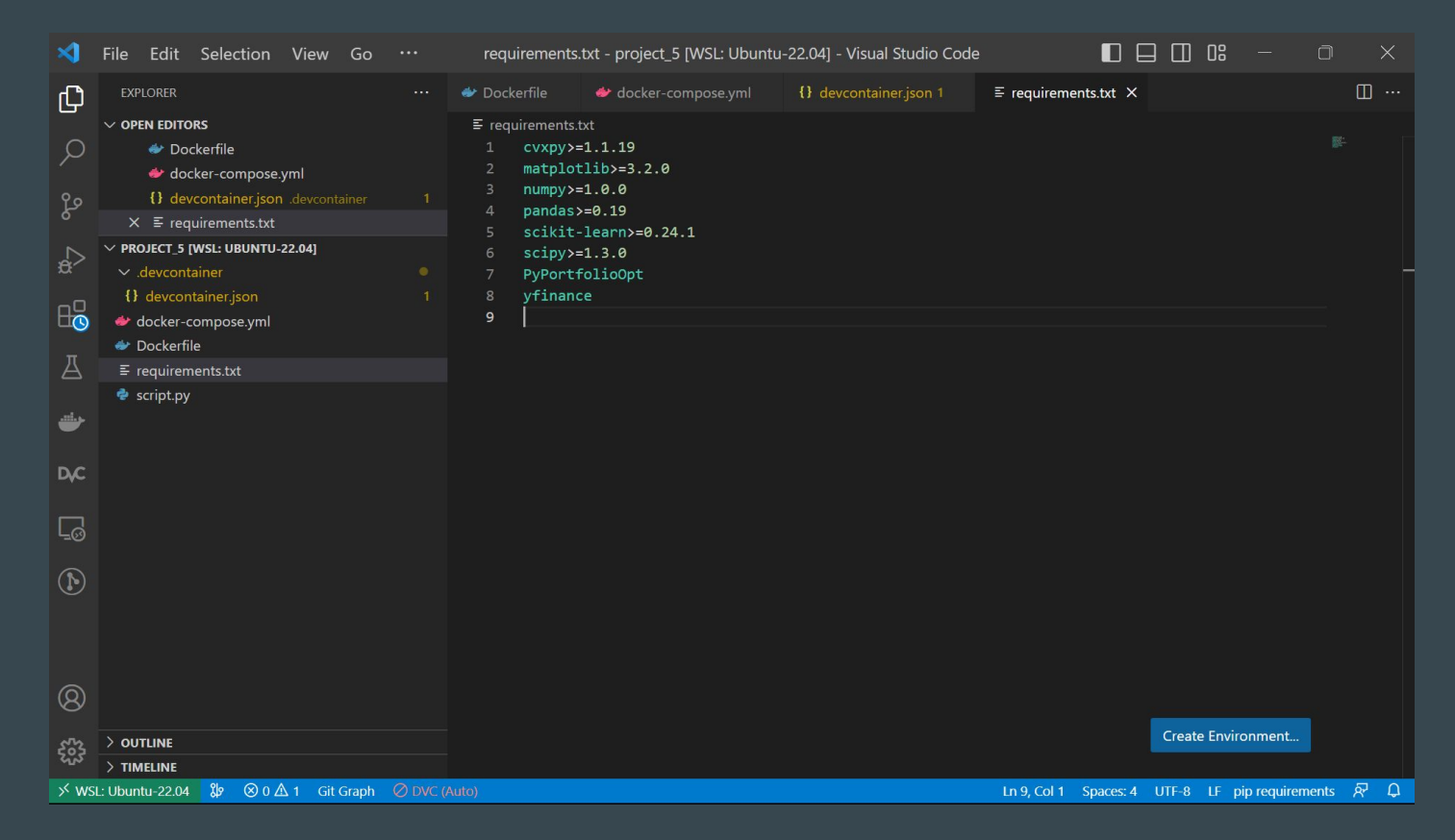

#### Обновленный Dockerfile

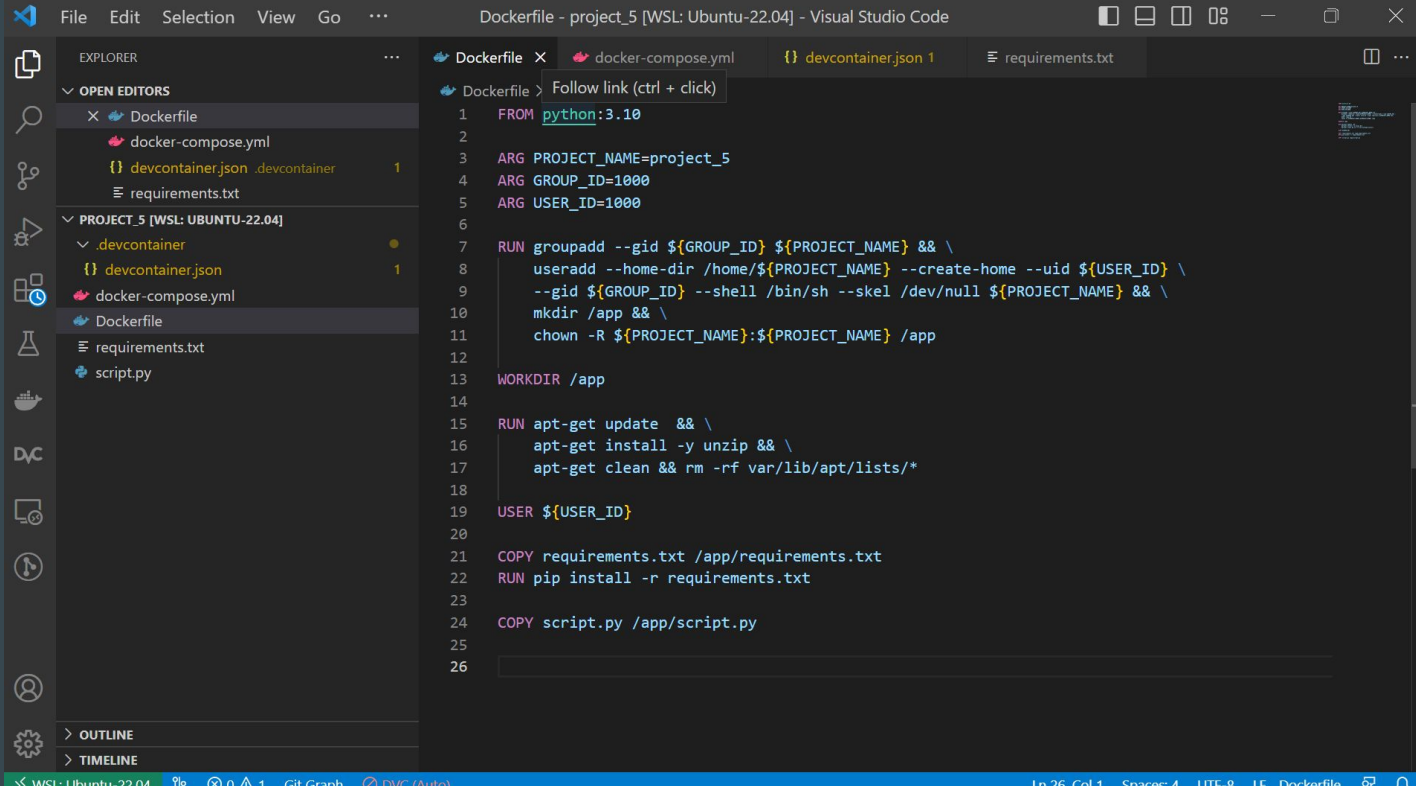

## Обновленный docker-compose.yml

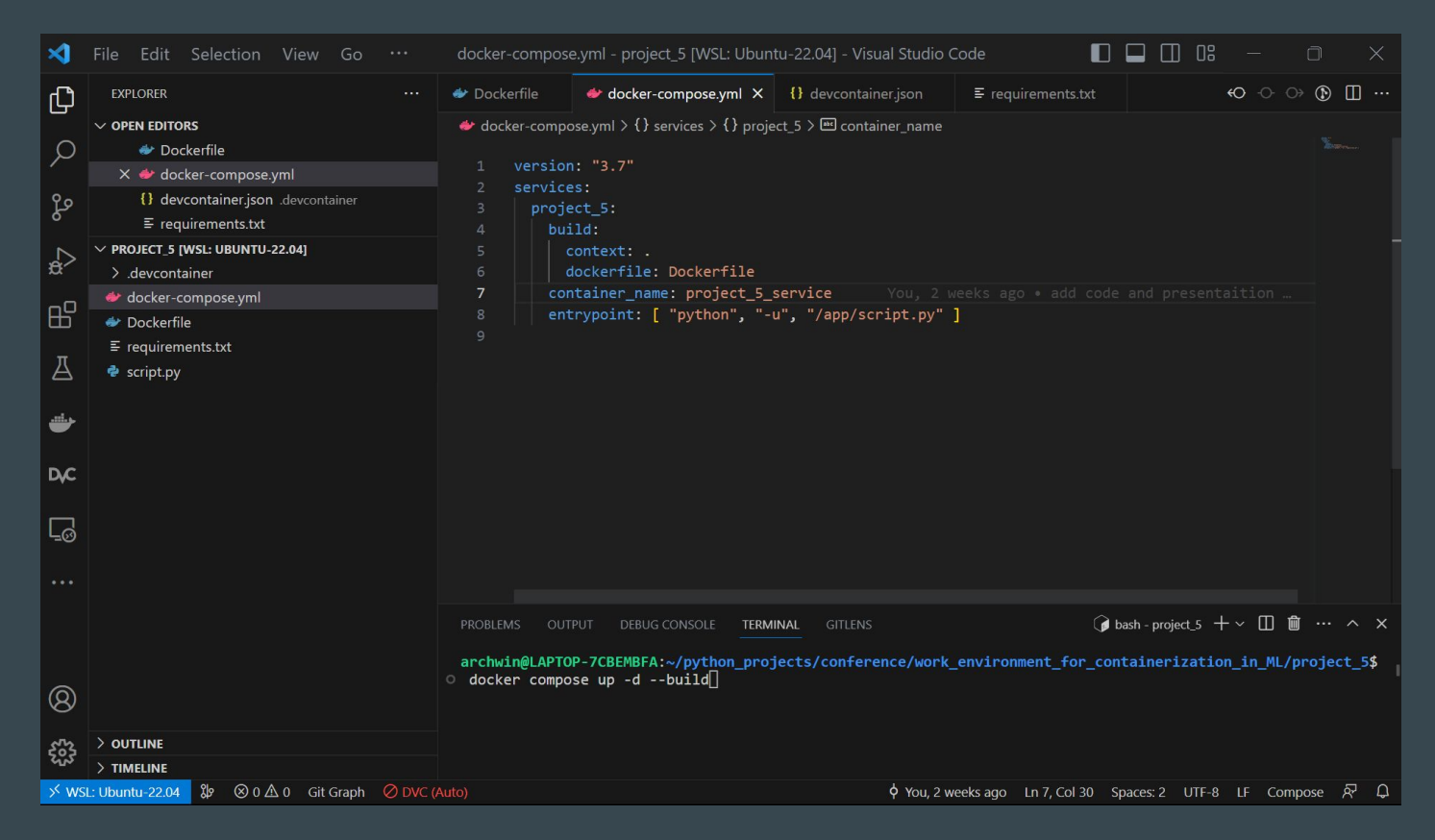

#### создаем и запускаем сервис через docker-compose up -build

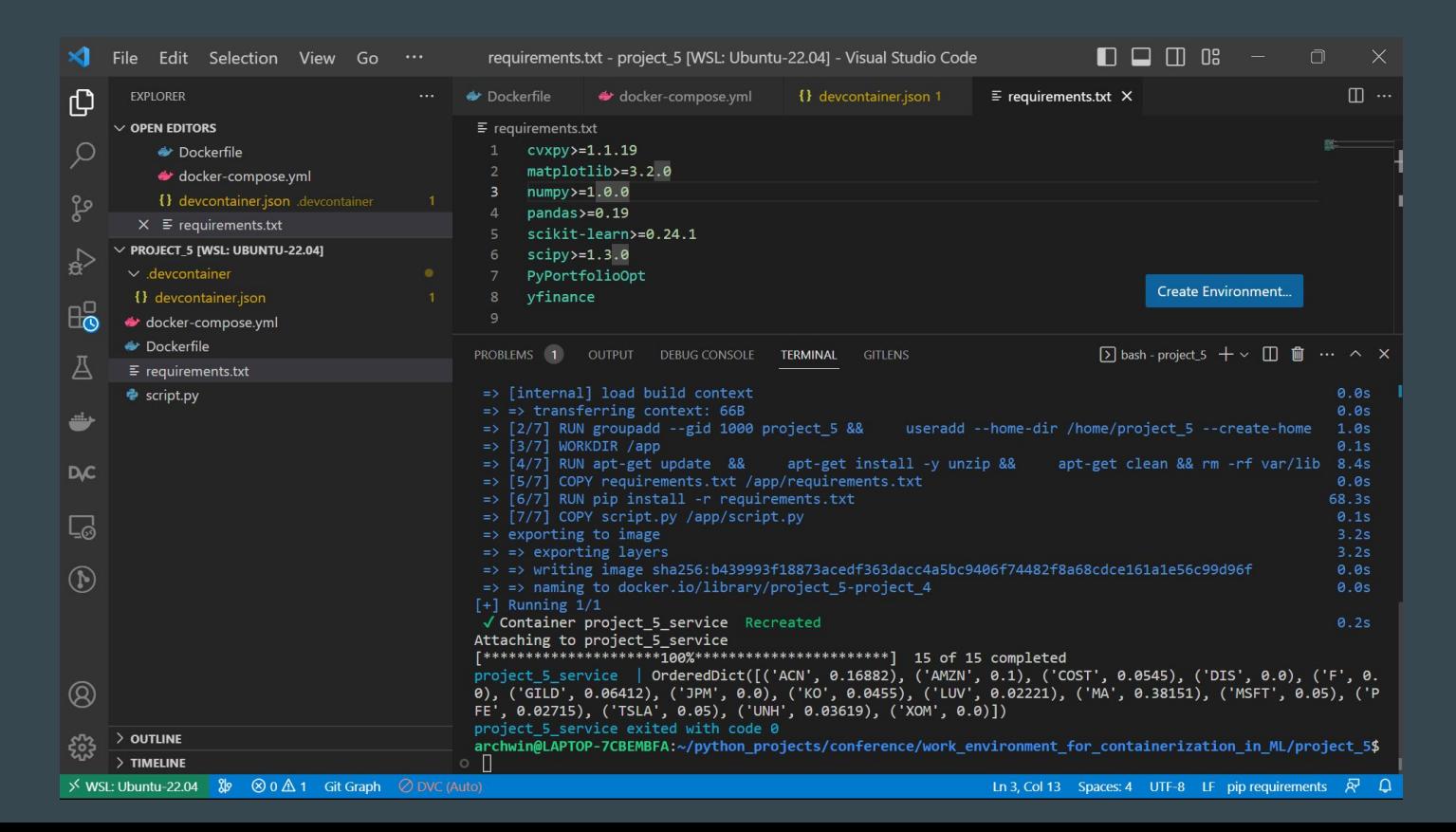

#### Запускаем сервис без пересоздания

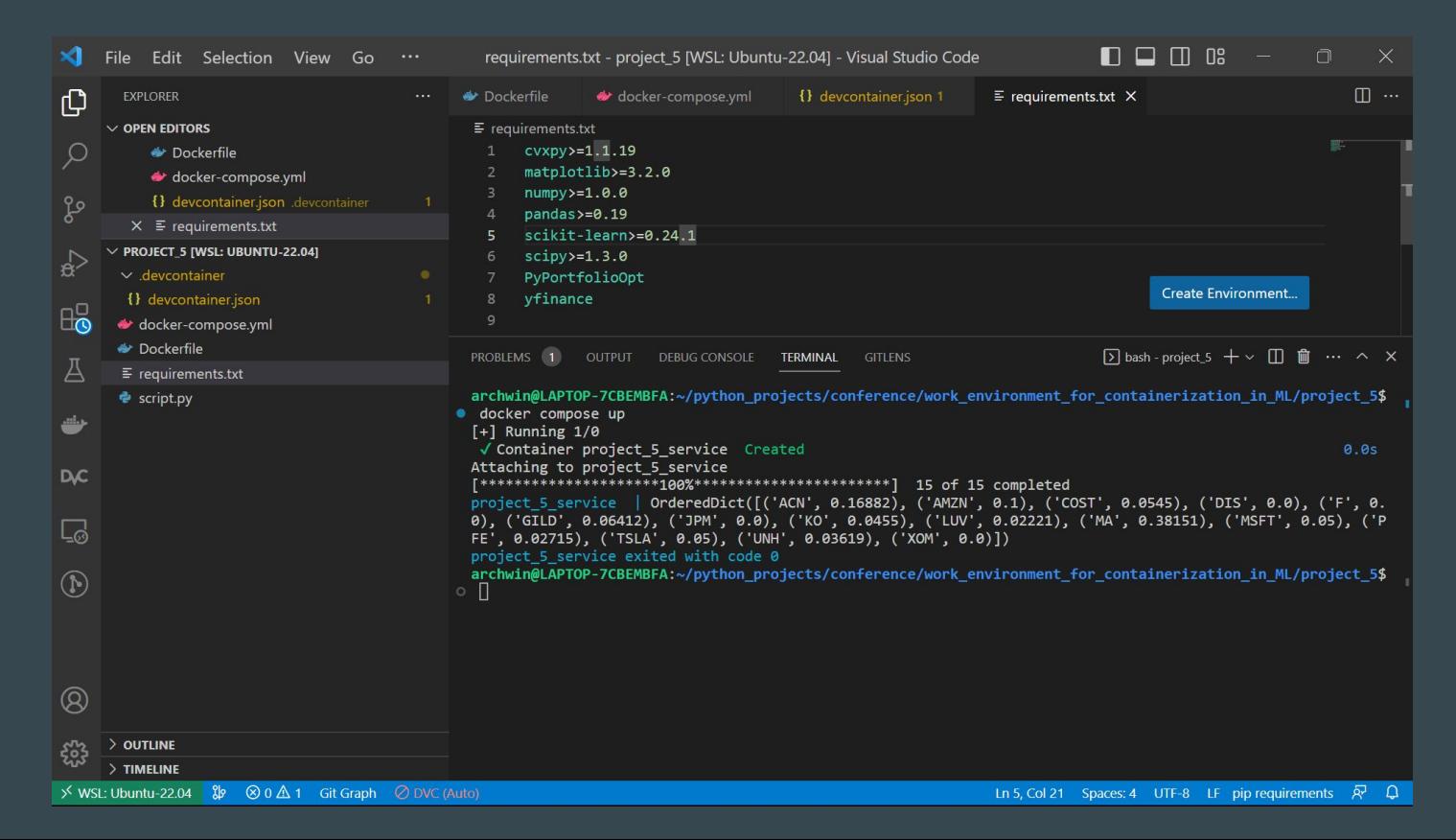

## Настройка devcontainer.json

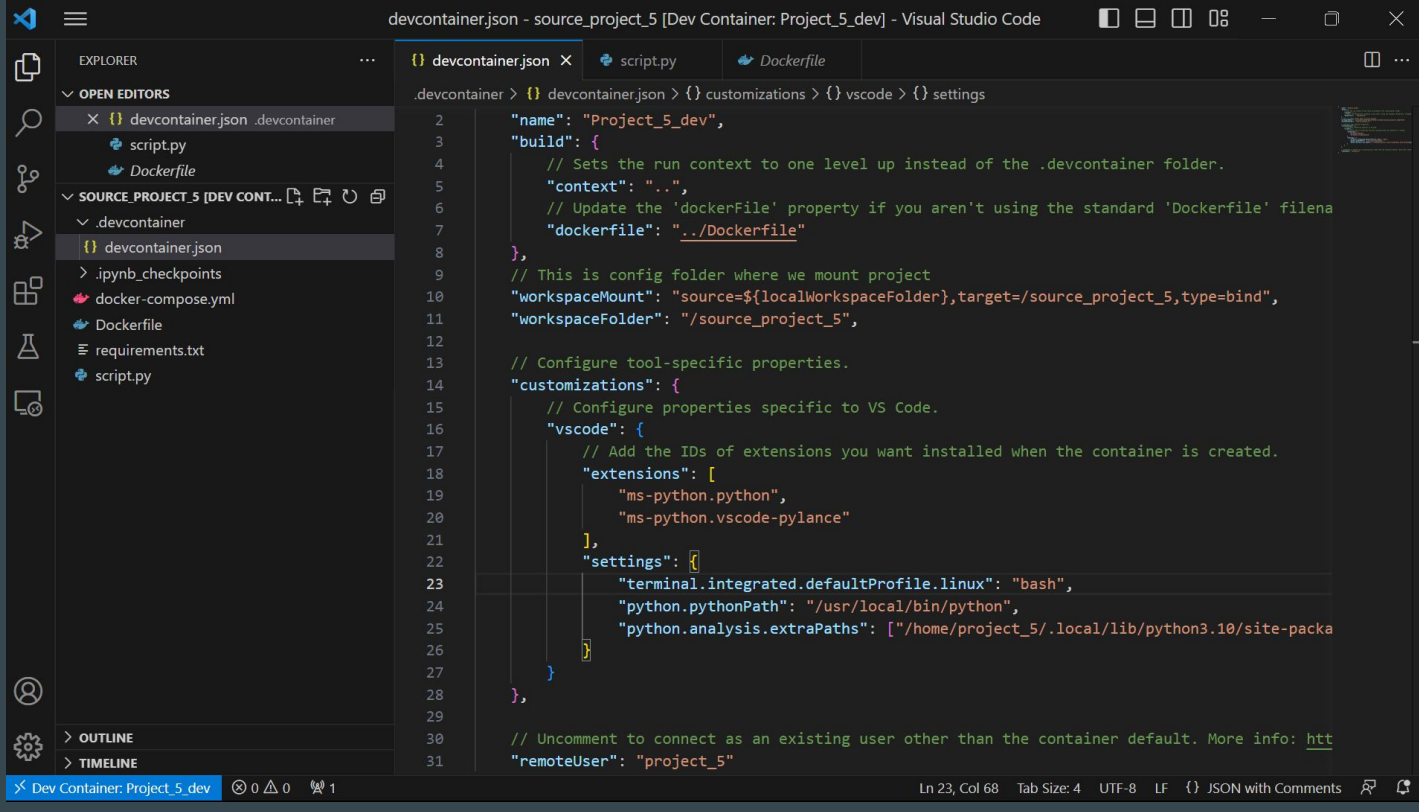

## Запускаем и заходим в dev container

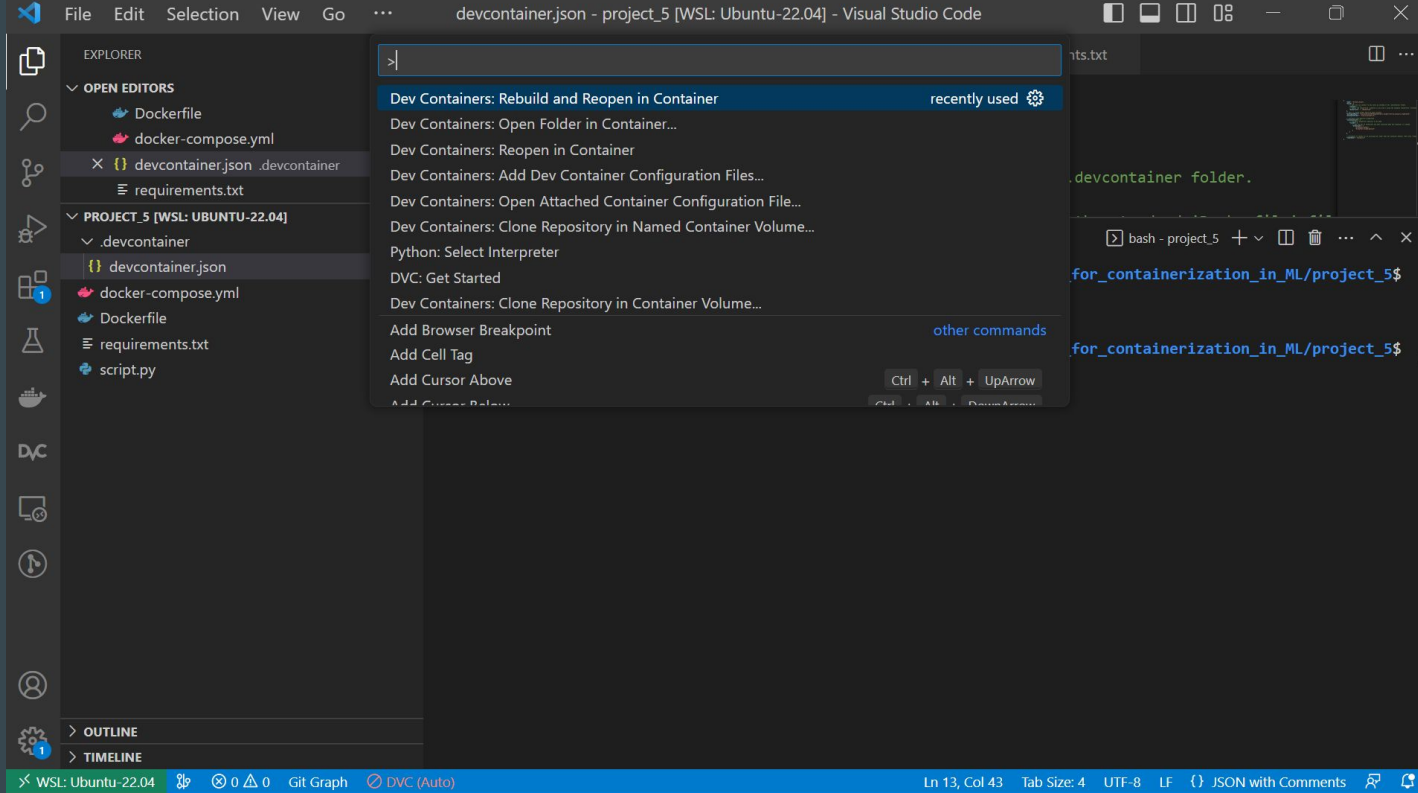

# **BHyTPU dev container**

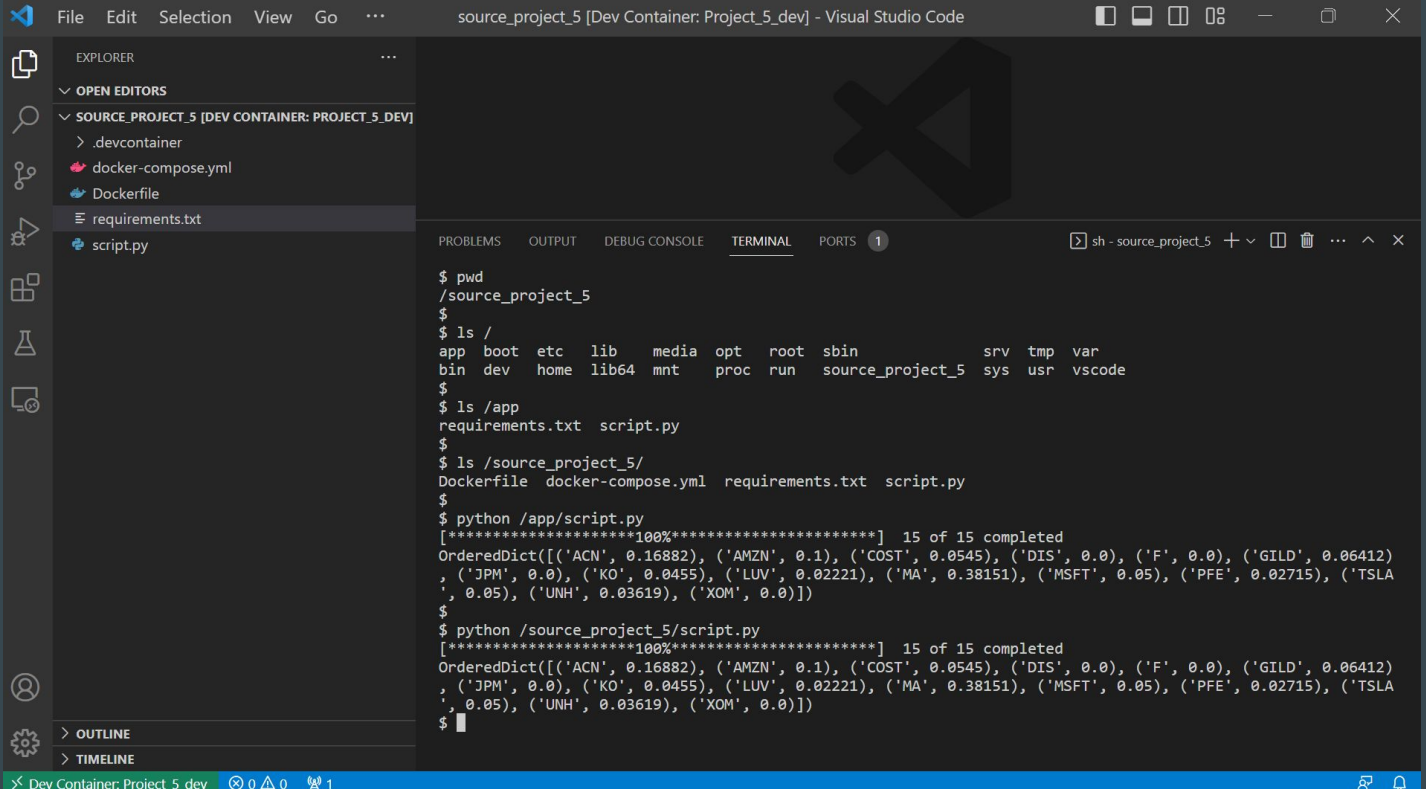

## Материалы и ссылки:

- Репозитарий с примерами и презентацией
	- [https://github.com/Archkras/work\\_environment\\_for\\_containerization\\_in\\_ML](https://github.com/Archkras/work_environment_for_containerization_in_ML)
- Как использовать jupyter lab в докере
	- https://voutu.be/UXxUcZDSNwA
- Как настроить dev container в vscode
	- <https://youtu.be/UP-2vEd3NGw>
- Как запустить ноутбук из github в colab
	- [https://stackoverflow.com/questions/62596466/how-can-i-run-notebooks-of-a-github-project-in](https://stackoverflow.com/questions/62596466/how-can-i-run-notebooks-of-a-github-project-in-google-colab) [-google-colab](https://stackoverflow.com/questions/62596466/how-can-i-run-notebooks-of-a-github-project-in-google-colab)
- Какой образ jupyter взять за основу
	- <https://jupyter-docker-stacks.readthedocs.io/en/latest/using/selecting.html>
- dev container vscode
	- <https://code.visualstudio.com/docs/devcontainers/containers>

#### Спасибо за ваше время и внимание.

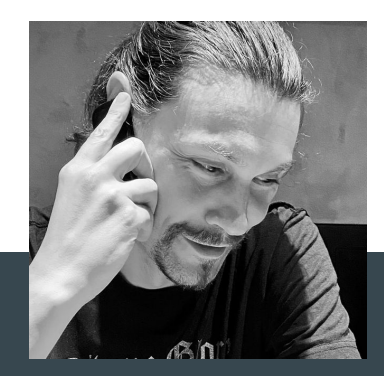

Павел Вешкин

Контакты:

https://t.me/arch\_kras

vpa\_kras@rambler.ru